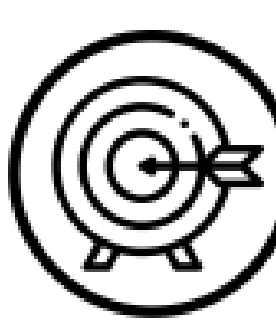

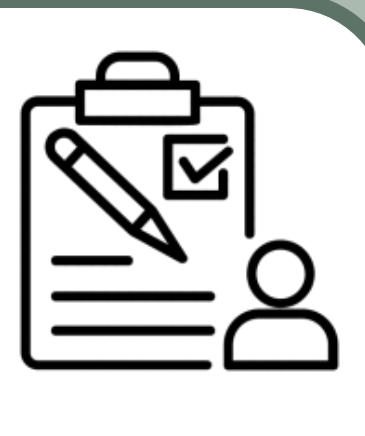

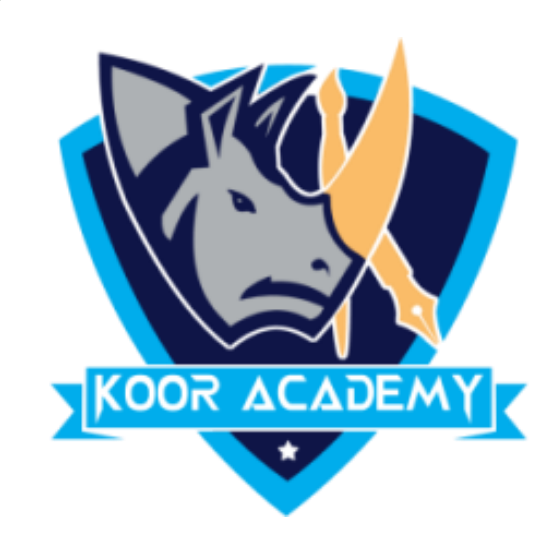

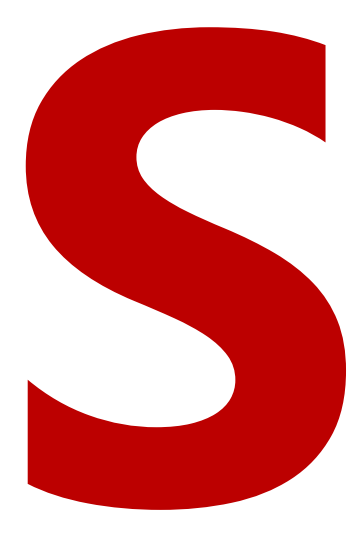

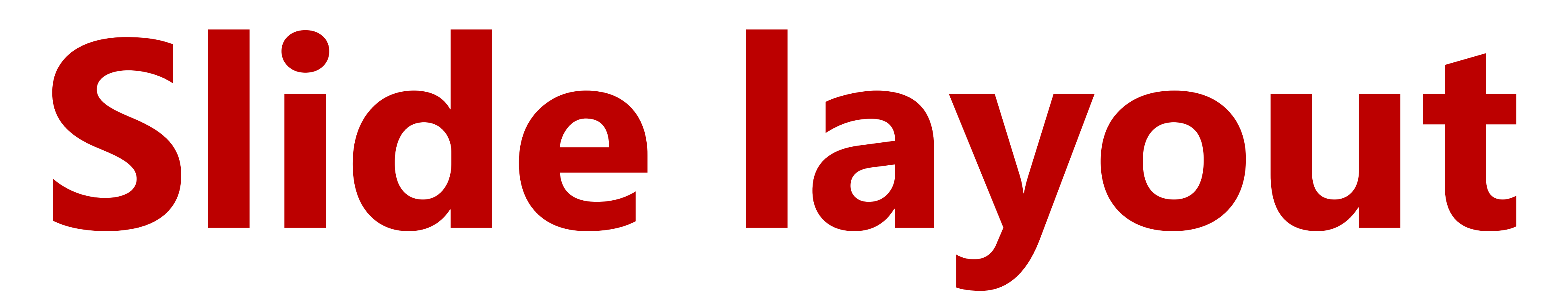

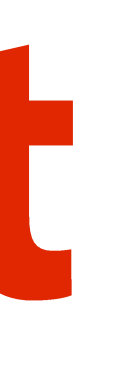

## Slide layout

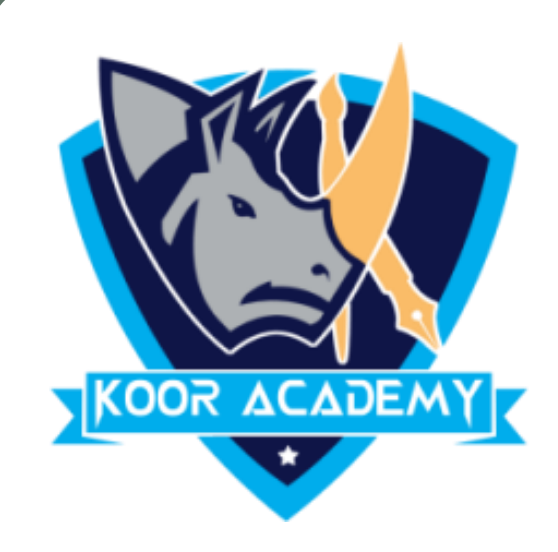

#### ❖ **Slide layout** refers to design and placement of different elements on

#### a slide.

#### ❖ It contain

\_\_\_\_\_\_\_\_\_\_\_\_\_\_\_\_\_\_\_\_\_\_\_\_\_\_\_\_\_\_\_\_\_\_\_\_\_\_\_\_\_

#### boxes

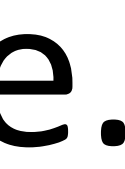

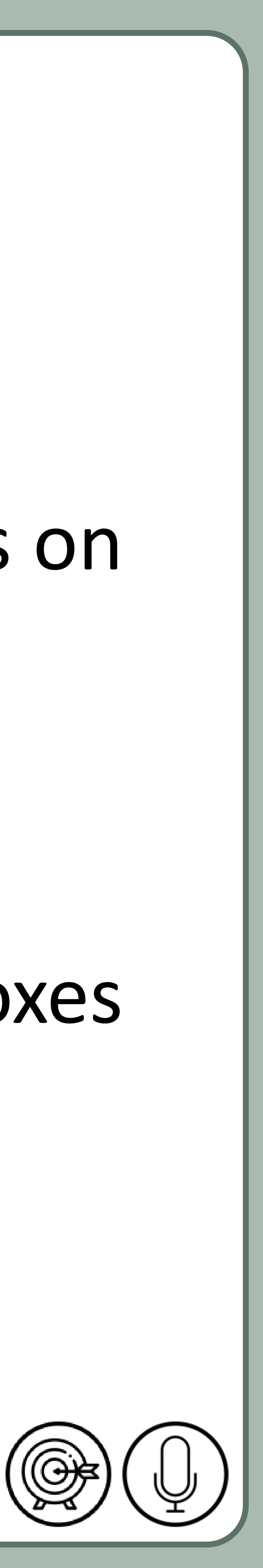

#### for all of the content that appears on a slide.

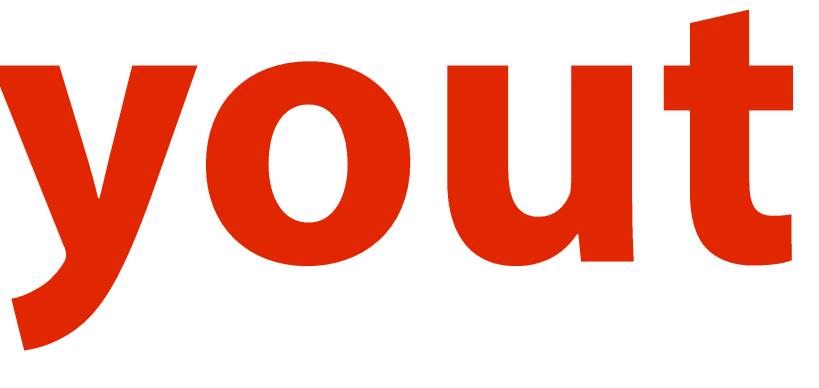

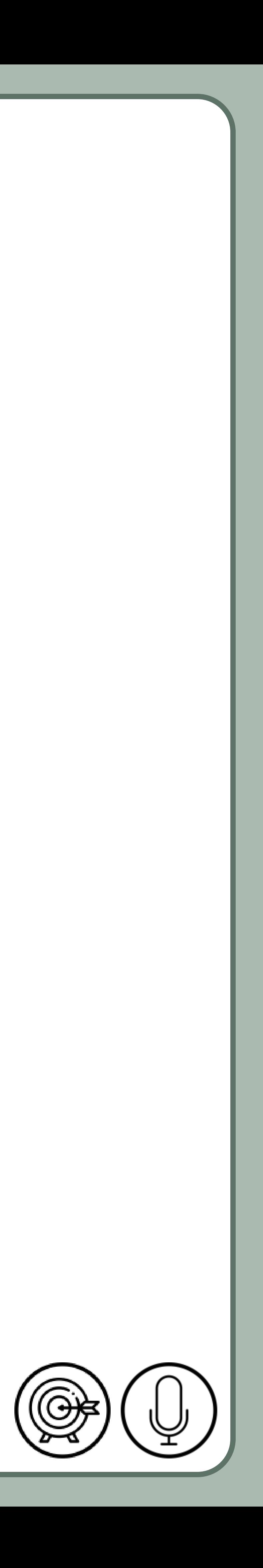

# **Apply a Slide layout**

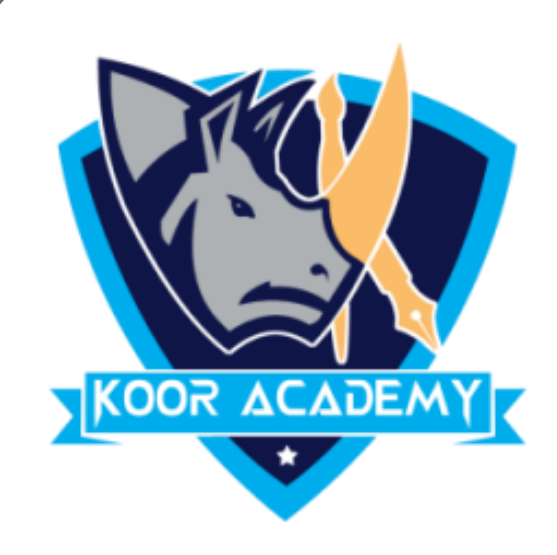

#### ❖ Select the slide that you want to change the layout for.

#### ❖ Select Home > \_\_\_\_\_\_\_\_\_\_\_\_

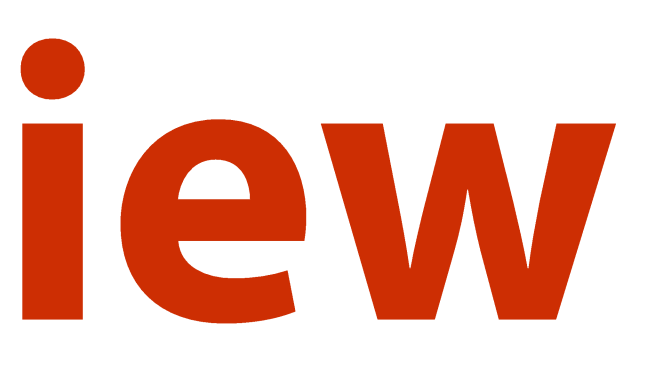

### **Presentation view**

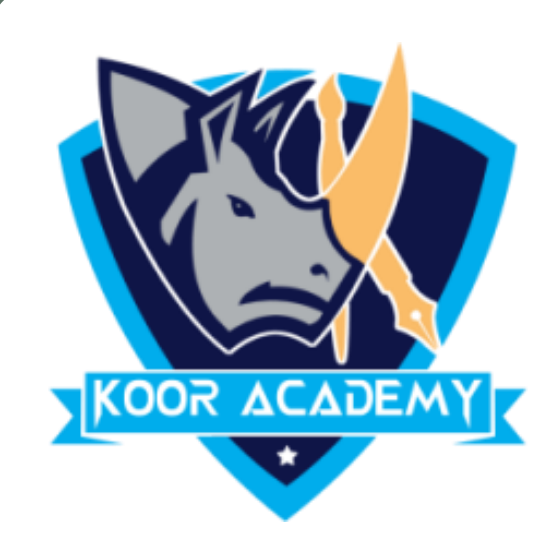

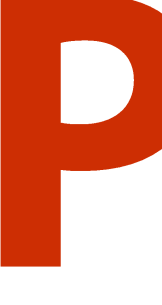

#### ❖ PowerPoint Presenter View shows you the

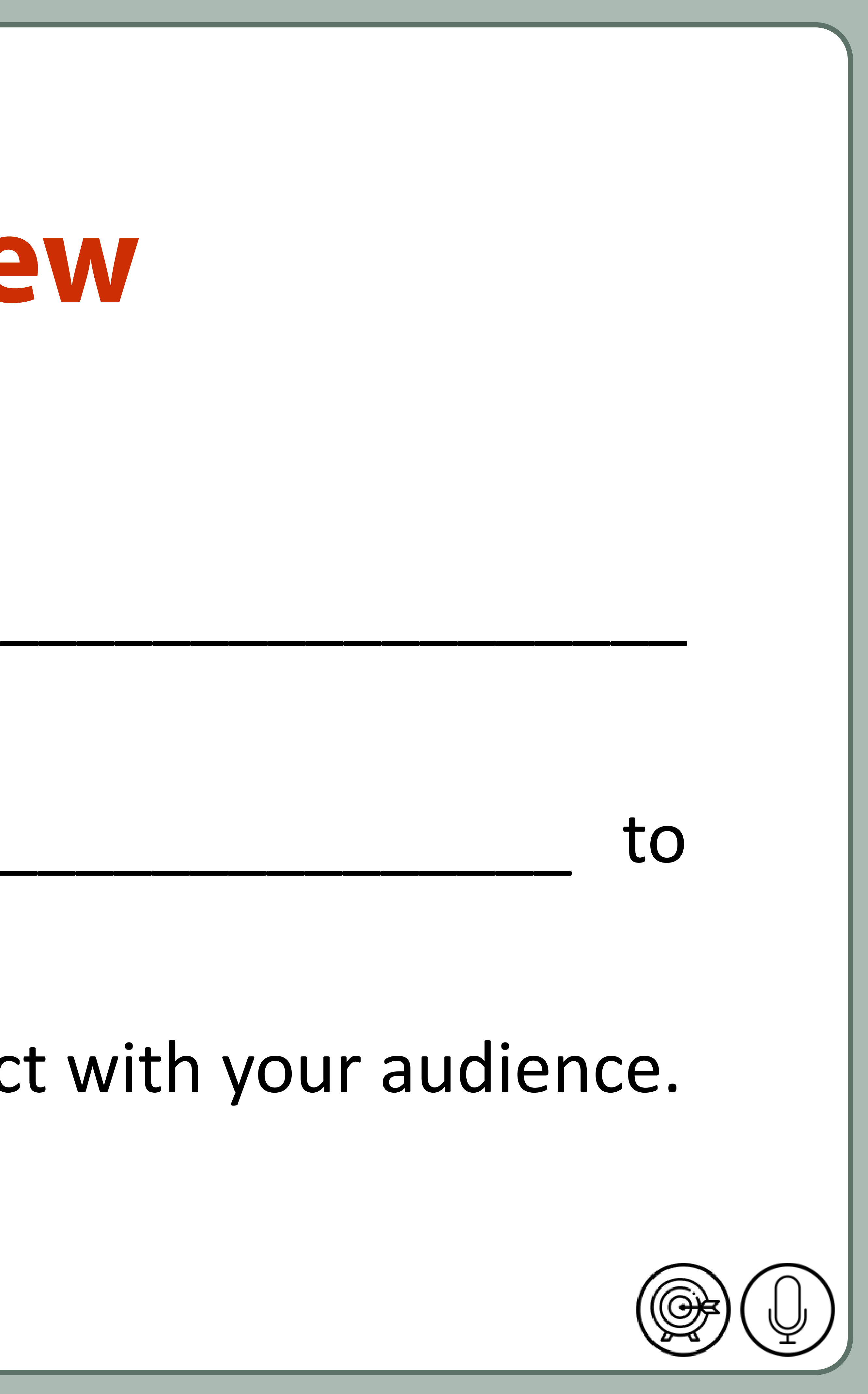

\_\_\_\_\_\_\_\_\_\_\_\_\_\_\_\_\_\_\_\_\_\_\_\_\_\_\_\_\_\_\_\_\_\_\_\_\_\_\_\_\_\_\_\_\_\_\_\_\_\_

to

#### help you focus while presenting and connect with your audience.

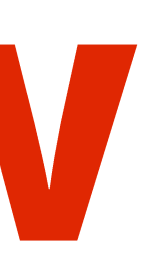

### Normal view

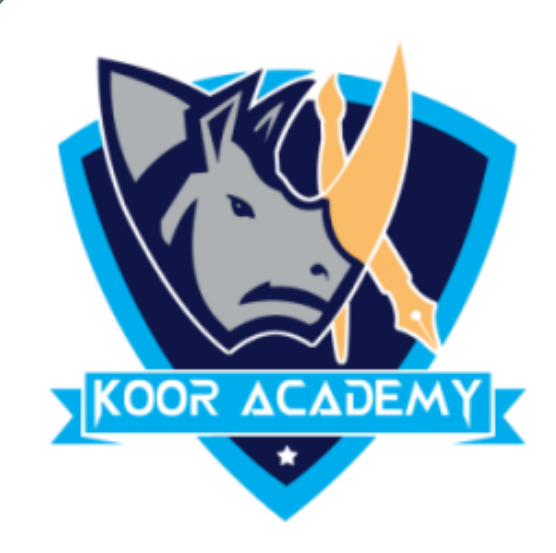

#### ❖ Normal view is the editing mode where you'll work most frequently

#### to create your slides.

#### $\leftrightarrow$  It displays

#### on the left, a large window

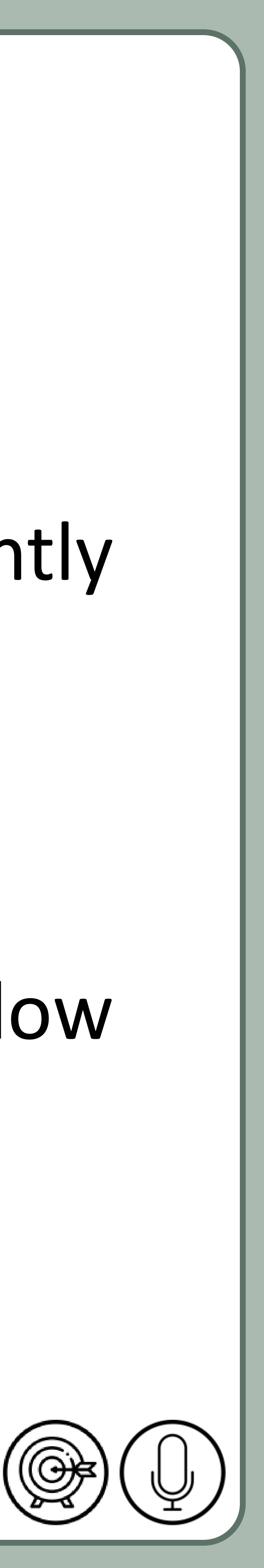

showing the current slide.

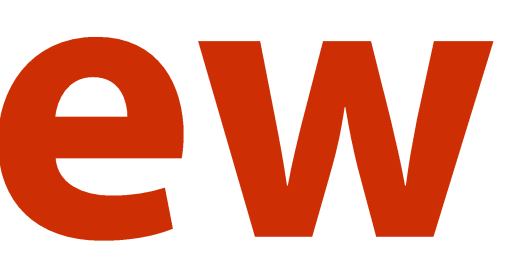

### Slide sorter view

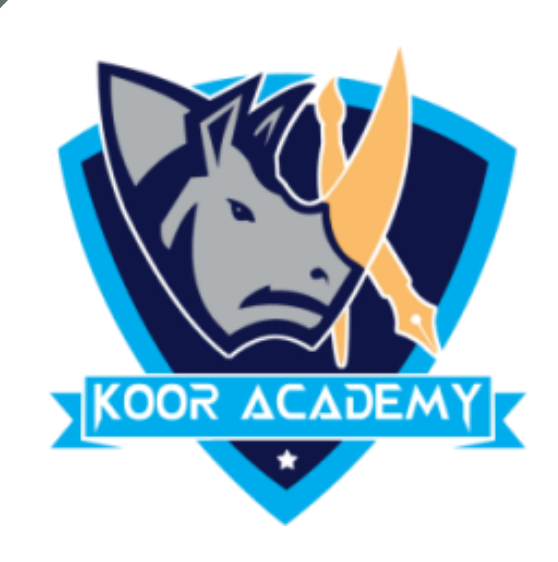

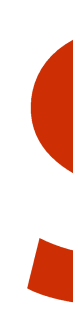

#### ❖ It shows slides in thumbnail form.

### ❖ This view makes it easy for you to

#### \_\_\_\_\_\_\_\_\_\_\_\_\_\_\_\_\_\_\_

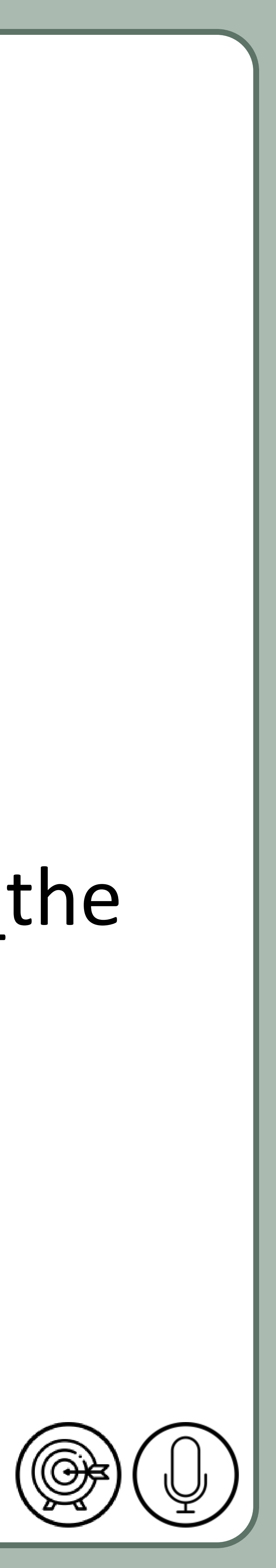

#### sequence of your slides .

## Normal page view

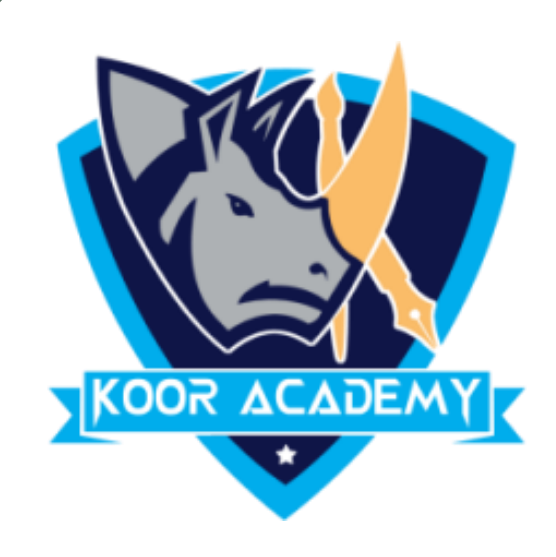

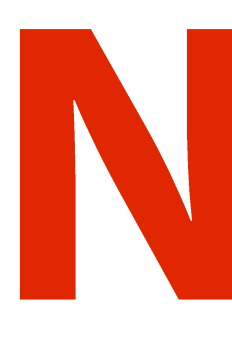

#### ❖ It enables you to view your speaker notes in a page view

#### ❖ Each slide contains its own

\_\_\_\_\_\_\_\_\_\_\_\_

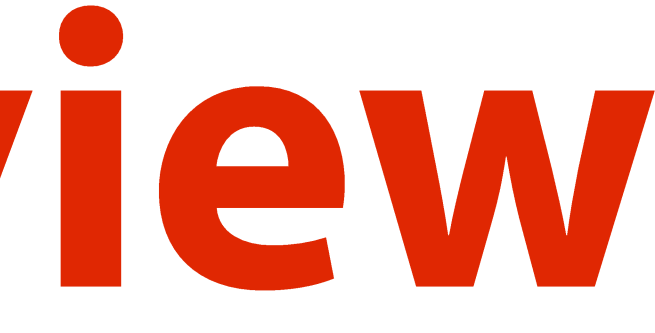

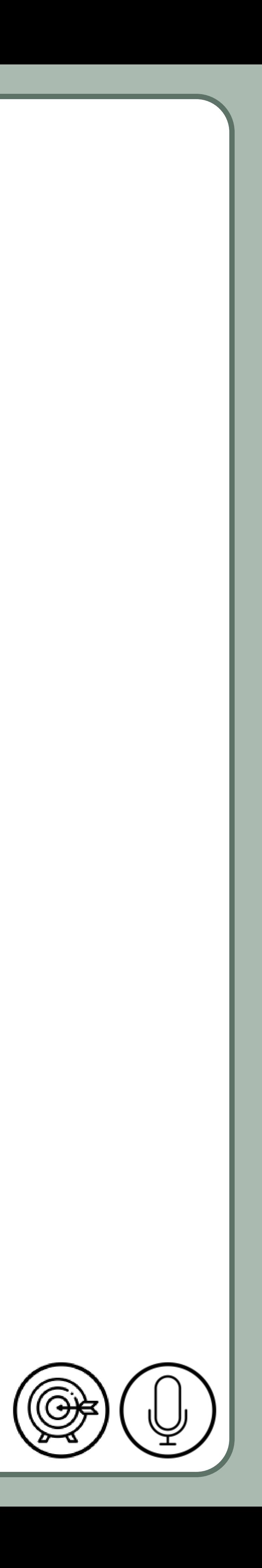

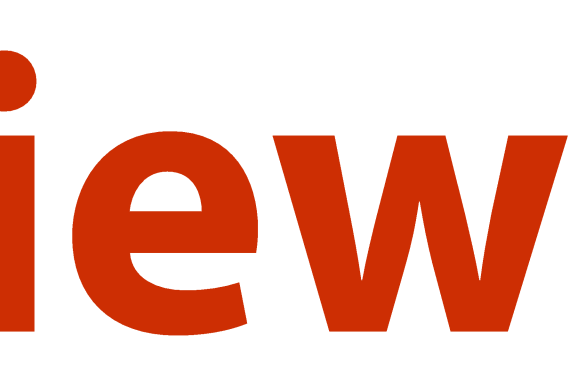

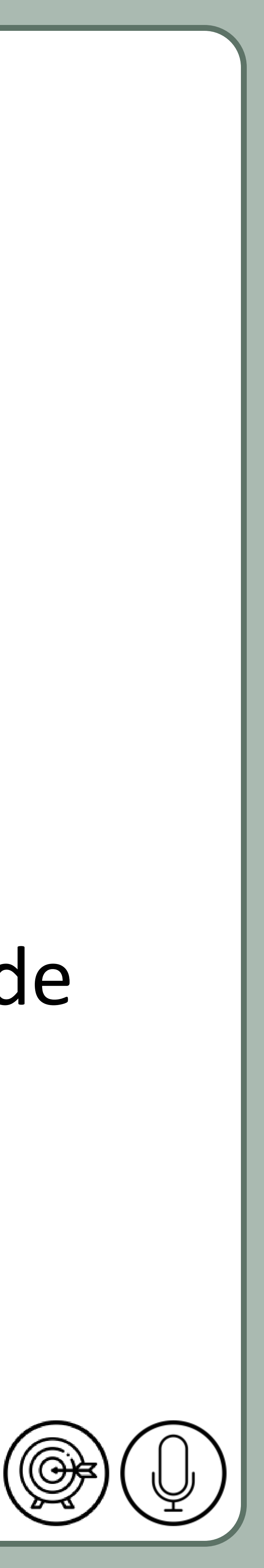

### Slide master view

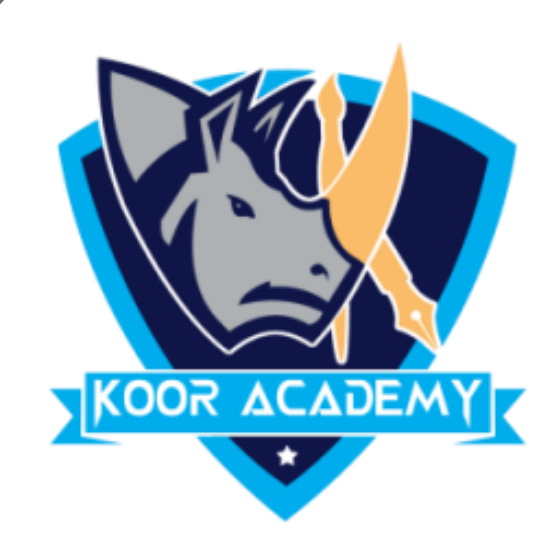

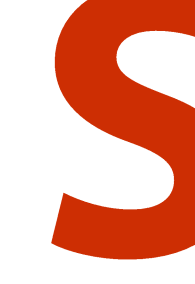

#### ❖ It is a tool used to create slide templates.

### ❖ you can edit the slide master, which will affect every slide

\_\_\_\_\_\_\_\_\_\_\_\_\_\_

#### in the presentation.